# Configure line supervision in ONE500 devices

Line supervision configuration in ONE devices

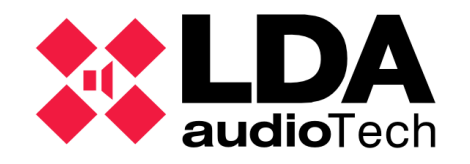

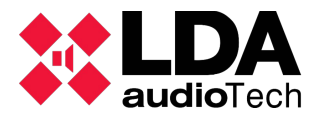

### **1 DESCRIPTION**

This document explains how to configure frequency and attenuation in ONE500 line supervision. Line supervision is a method that the device uses to measure the impedance and check that the speaker lines work correctly.

## **2 FREQUENCY CHANGE IN LINE SUPERVISION**

To configure the line supervision frequency, the following procedure should be applied:

- 1. From the main menu, press the BCK button for 3 s.
- 2. Press OK+BCK at the same time for 3 s.
- 3. Insert the access ID and press OK. See **ANNEX I** for the correct reference.

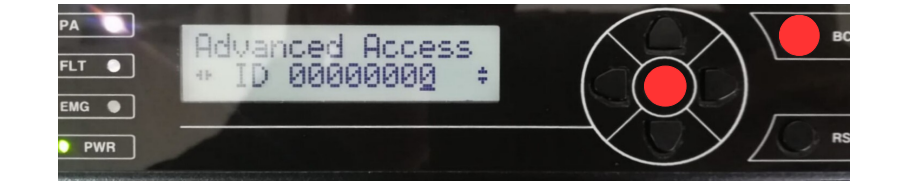

- 4. Insert access Login level 3 (0003 password by default).
- 5. Change frequency value with the "up" and "down" cursors between the values 19 (kHz) and 24 (kHz). By default, the device is configured tu use 19 kHz as the frequency value.
- 6. Press BCK until you return to the main menu.

### **3 LINE SUPERVISION VOLUME SETTING**

To set the line supervision volume, proceed as follows:

- 1. From the main menu, navigate with the "right" and "left" buttons until you find the option "**Configuration**". Press "OK".
- 2. Insert Login level 3 access (0003 password by default).
- 3. Navigate to the path **"Configuration / Zones".**

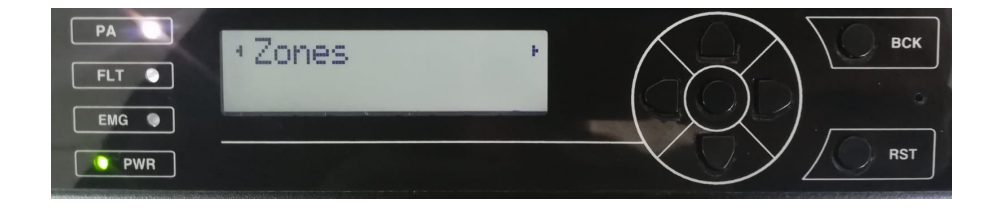

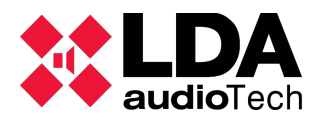

*Configure line supervision in ONE devices.* Handbook

- 4. The user must perform the following procedure for each of the zones you want to monitor:
	- Make sure that line supervision ("**Line Superv.**" on the screen) is active ("**On**").

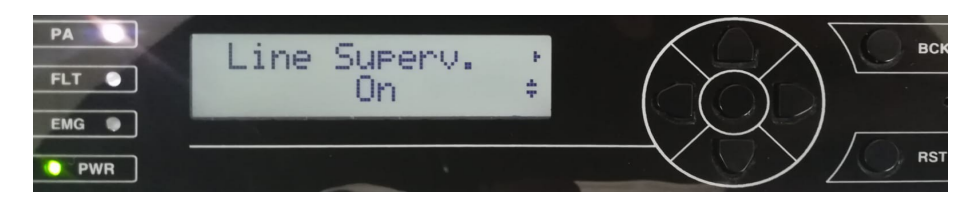

◦ Navigate to "**Calibrate**" and press "Ok".

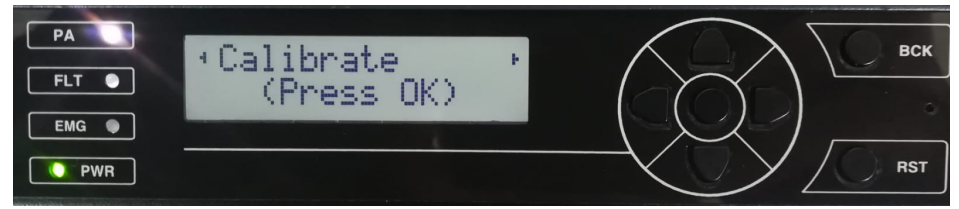

- 5. Press BCK. Until getting back to the main menu.
- 6. From the main menu, press OK+BCK buttons for 3 s.
- 7. Insert the access ID and press OK. See **ANNEX I** for reference.
- 8. Adjust the attenuation of the tone supervision in the line to the desired value. The 0 value involves no attenuation.

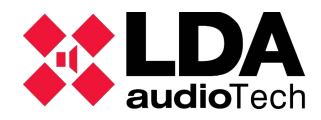

#### **ANNEX I: PARAMETER RELATIONS BY FIRMWARE VERSION**

Depending on the Firmware version installed in the ONE device, it will use a different reference for the access to accede the control of the parameters:

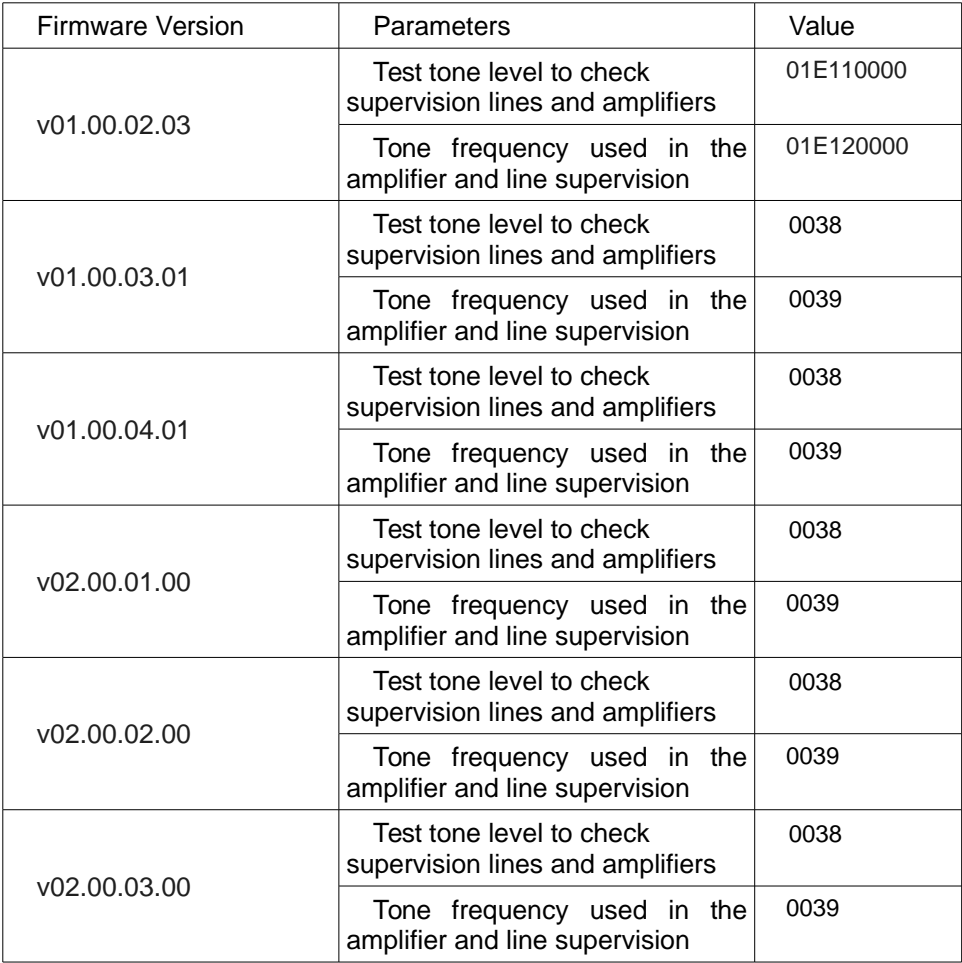

Firmware version installed in the ONE device can be checked in the menu:

• Sys Monitor  $\rightarrow$  Sys Info

### **ANNEX II: VOLUME CONTROLLERS**

When the line supervision is active, volume controllers cannot be used, because the impedance varies depending on the adjusted levels.

You can find more information about line supervision in the following link:

<https://lda-audiotech.com/en/2018/11/16/speaker-line-supervision-with-neo-and-one/>